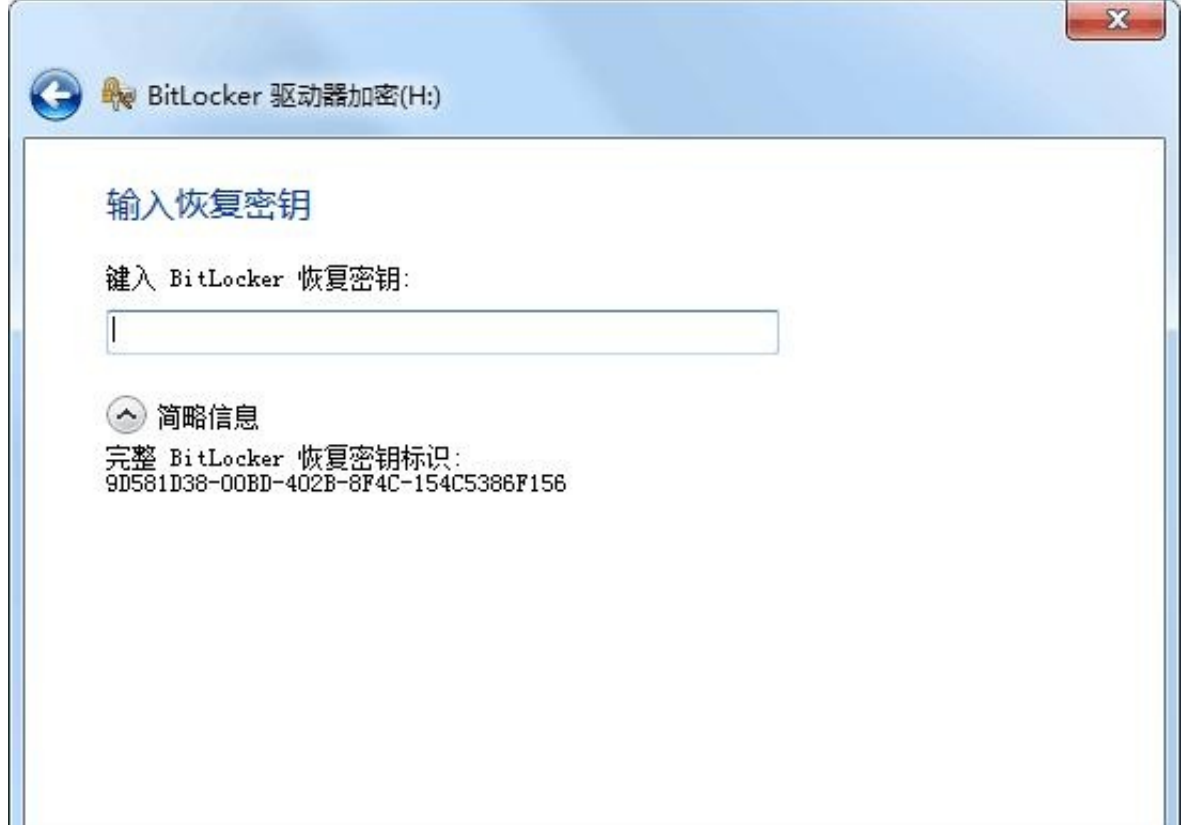

比特币客户端是一个加密的货币,为了保护用户的隐私,它需要用户设置一个密码 来确保安全。但是,有时候用户可能会忘记密码,或者不想再使用它,那么取消比 特币客户端的密码是可以的。

首先,用户需要打开比特币客户端,然后在菜单中点击"设置",在弹出的设置窗 口中,点击"安全",在安全窗口中,点击"取消密码"。

然后,比特币客户端会提示用户输入当前的密码,用户需要输入正确的密码才能取 消密码。如果用户忘记了密码,可以尝试重置密码,可以在官方网站上找到相关的 文档。

取消密码后,比特币客户端会提示用户是否要继续,如果确定要取消密码,那么就 需要点击"确定",取消密码操作就完成了。

取消比特币客户端密码后,用户可以使用比特币客户端,但是由于没有密码保护, 安全系数降低,所以用户应该尽量避免在公共的电脑上使用比特币客户端,以免被 盗取账户信息。

总的来说,取消比特币客户端密码是可以的,但是由于安全系数降低,用户在取消

密码后应该特别注意安全问题。取消比特币客户端密码时,要谨慎操作,以免造成 不必要的损失。